Manual Versión / JUN 2021

#### REGISTRO DE OFERTA EN CONJUNTO

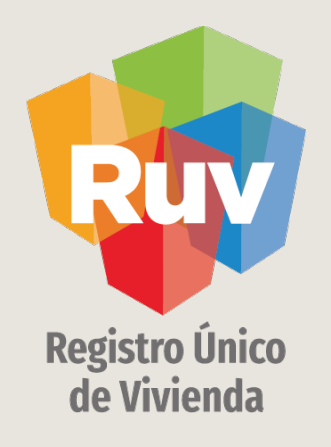

# UBICACIÓN REGISTRO DE OFERTA EN CONJUNTO

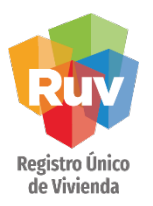

#### **INDICE**

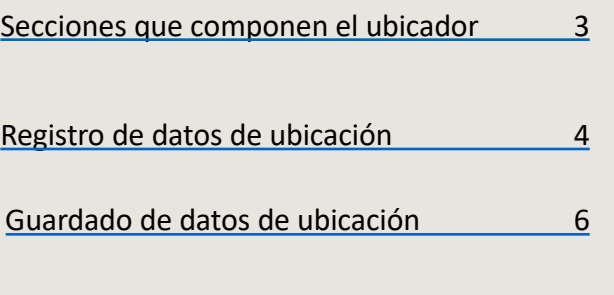

[Conversión de datos de la coordenada\\_\\_\\_\\_\\_\\_\\_\\_\\_10](#page-9-0)

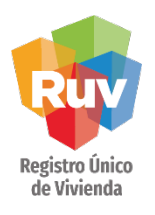

<span id="page-2-0"></span>El ubicador tiene 2 secciones principales; un mapa para ingresar el punto preciso de la ubicación de su oferta y una sección para la capturar los datos de acuerdo a norma de domicilios geográficos

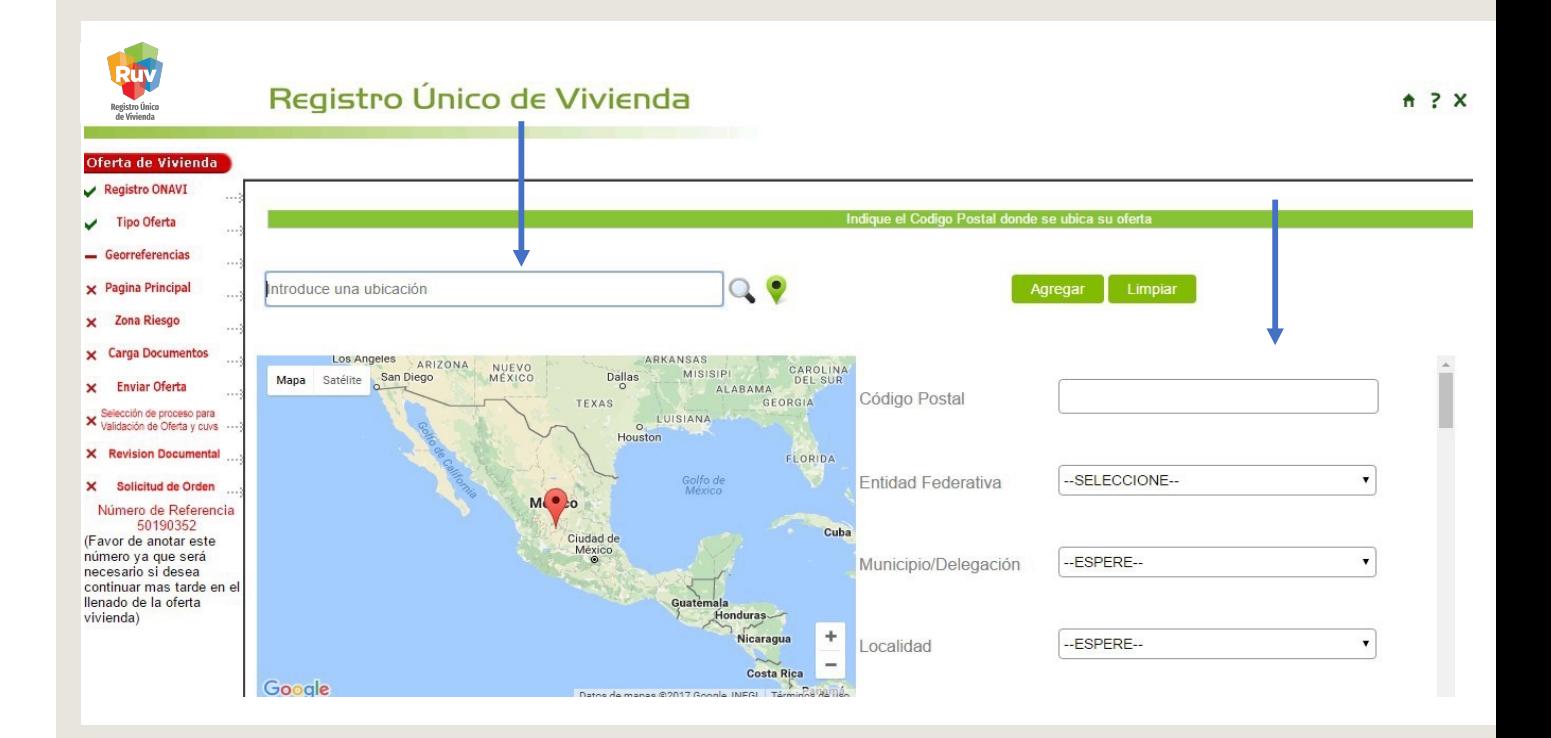

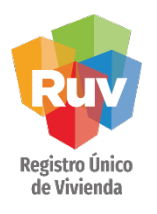

<span id="page-3-0"></span>El registro de los datos se inicia por el código postal el cual al ser registrado en el sistema iniciara la carga de los siguientes campos como Entidad Federativa y Municipios ya que son conformados por catálogos oficiales.

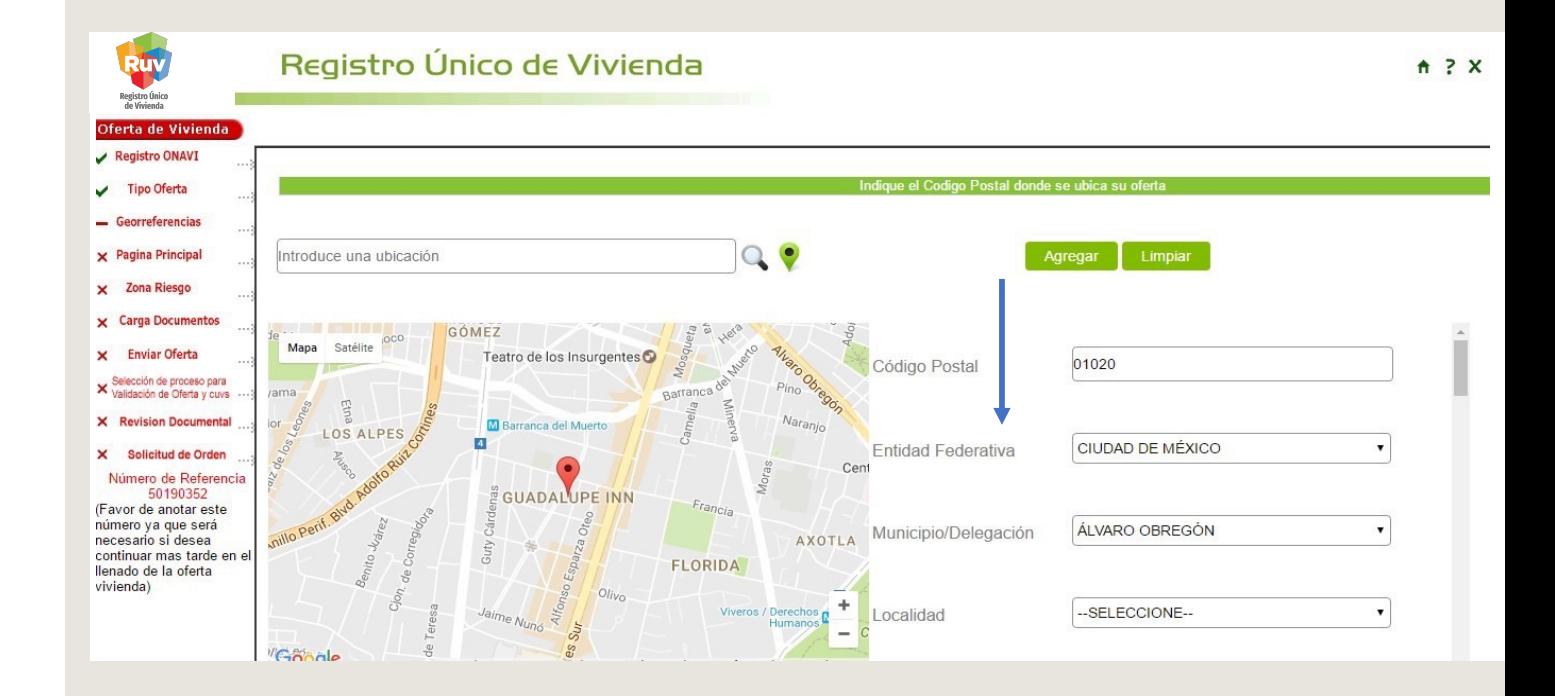

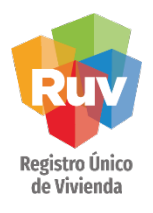

Existen campos como los de vialidades que comenzara a mostrar información conforme inicia la captura de la palabra buscada y podrá seleccionarla.

El algunos otros campos el combo esta disponible inmediatamente al ser de menos numero de opciones y se conforma por catálogos oficiales

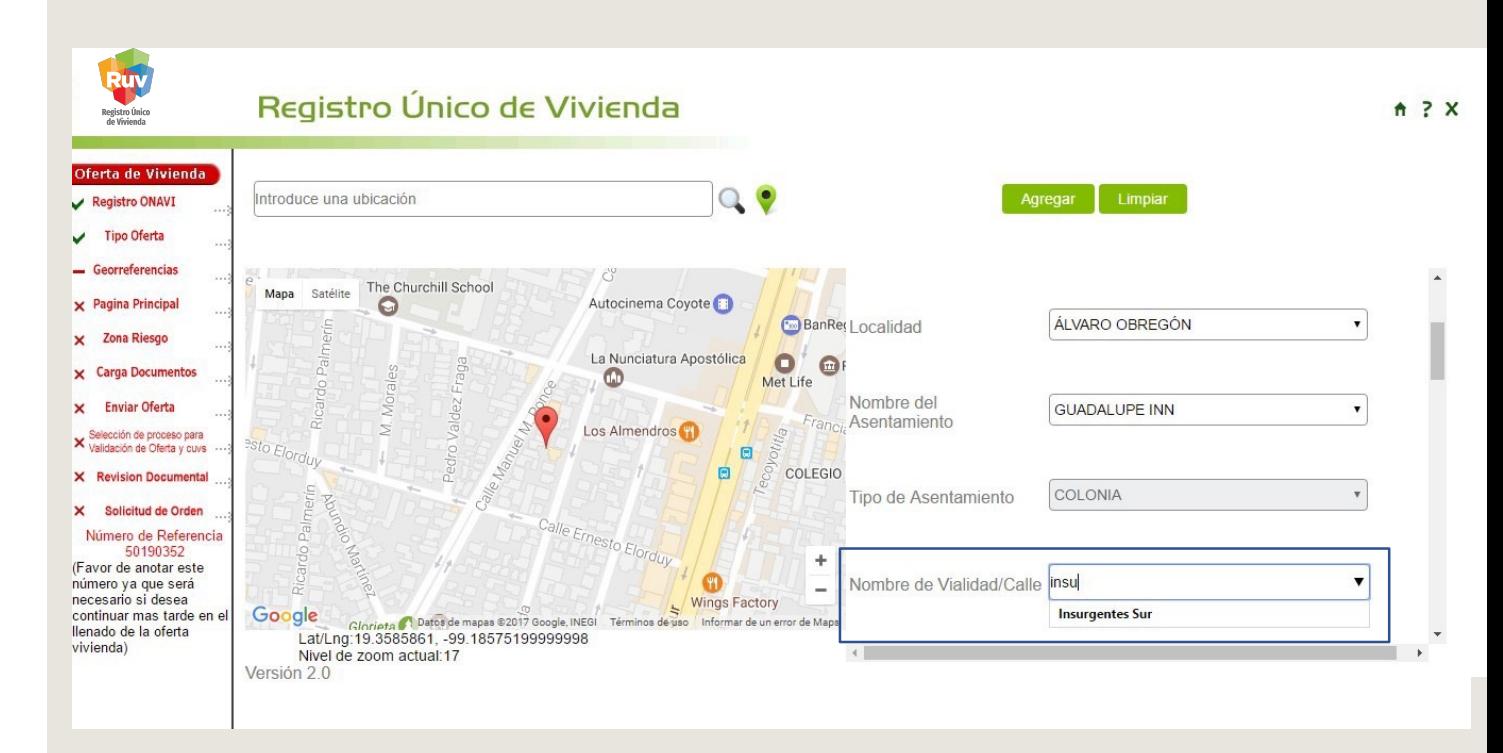

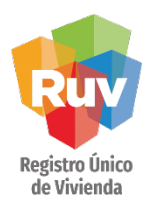

<span id="page-5-0"></span>El ubicador tiene la opción de "agregar y limpiar" para cuando se haya llenado el formulario se agregue el domicilio o bien limpiar todos los campos para registrar de nuevo.

Si la ubicación es correcta y coincide con el punto seleccionado al "agregar" se guardara de forma exitosa la información y podrá continuar con el registro

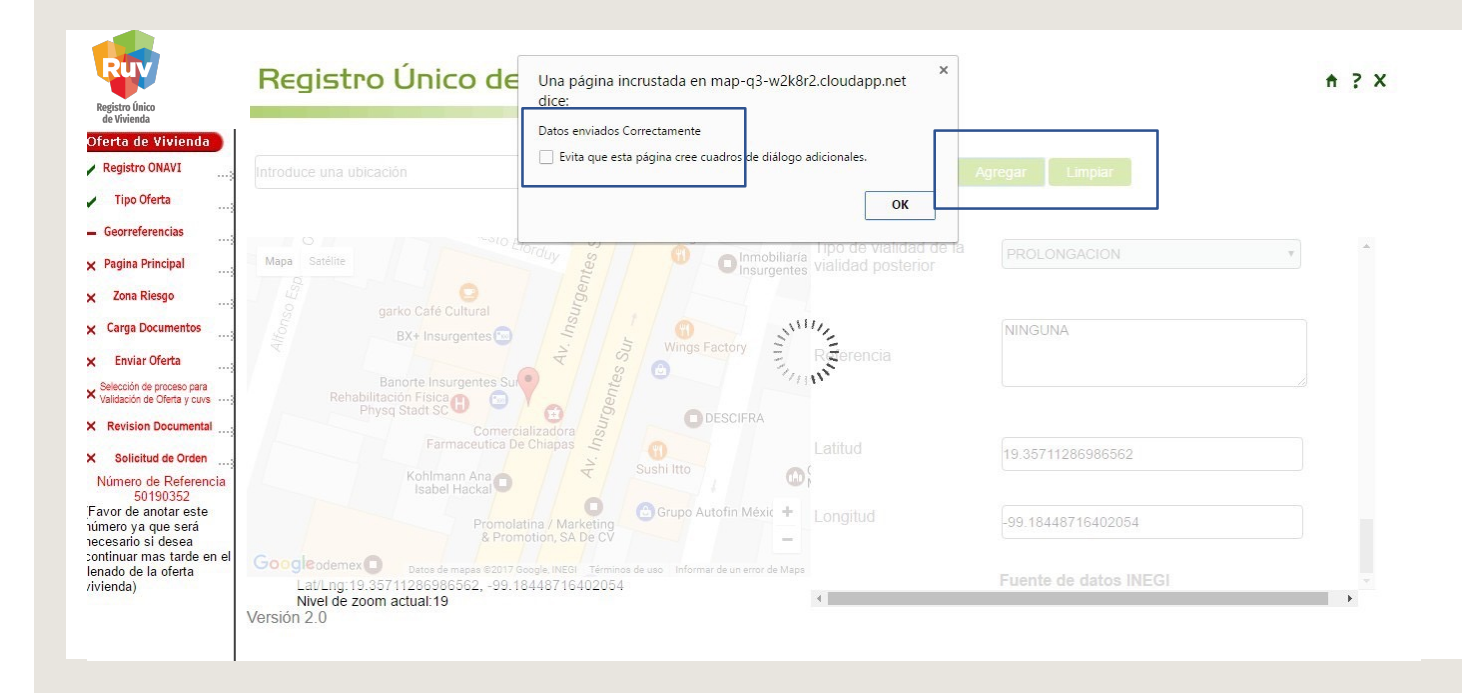

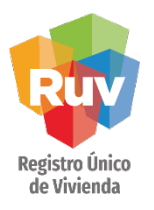

Una vez agregada la información de la ubicación y tener la recepción de datos exitoso, puede ir a la parte baja de la pantalla para "continuar" con el registro de la oferta.

Si los campos de ubicación no se guardaron correctamente no podrá avanzar a la siguiente pantalla.

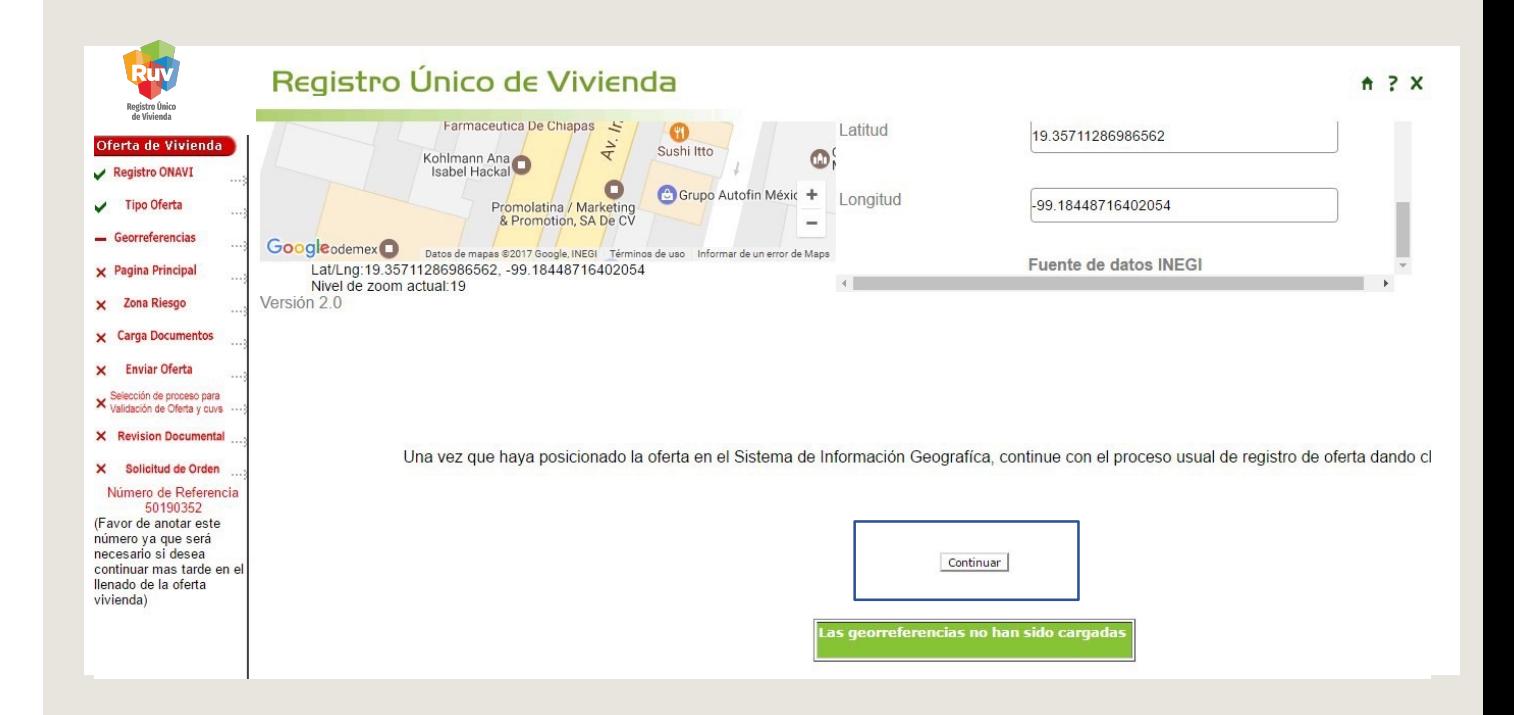

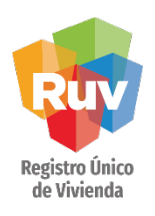

Esta pantalla ya tendrá precargada información que se registro para el domicilio de la oferta, hay que completar el resto de los campos para continuar con el registro.

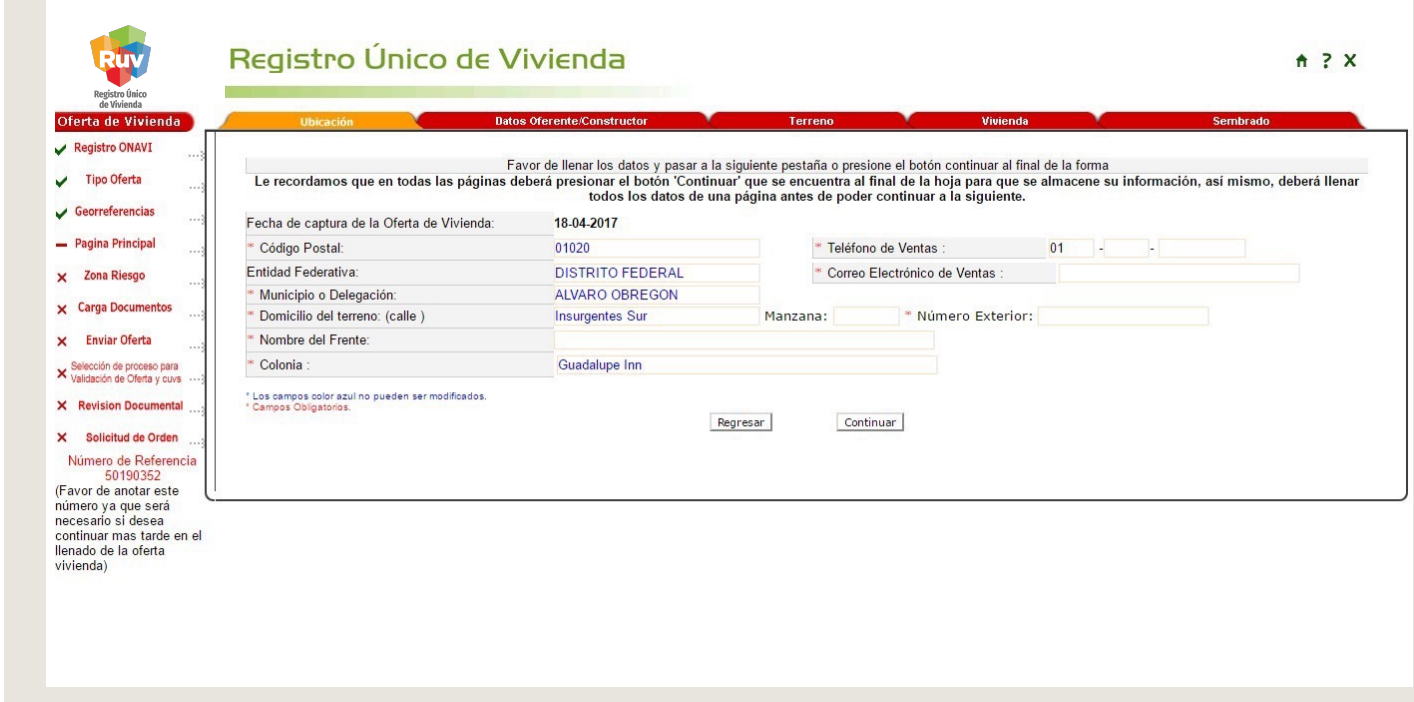

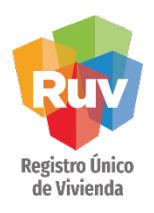

En la pantalla anterior si se aplica el botón "regresar" podrá observar cuales son las georreferencias que se quedaron registradas en el sistema….son las mismas que mostro el ubicador cuando capturo los datos.

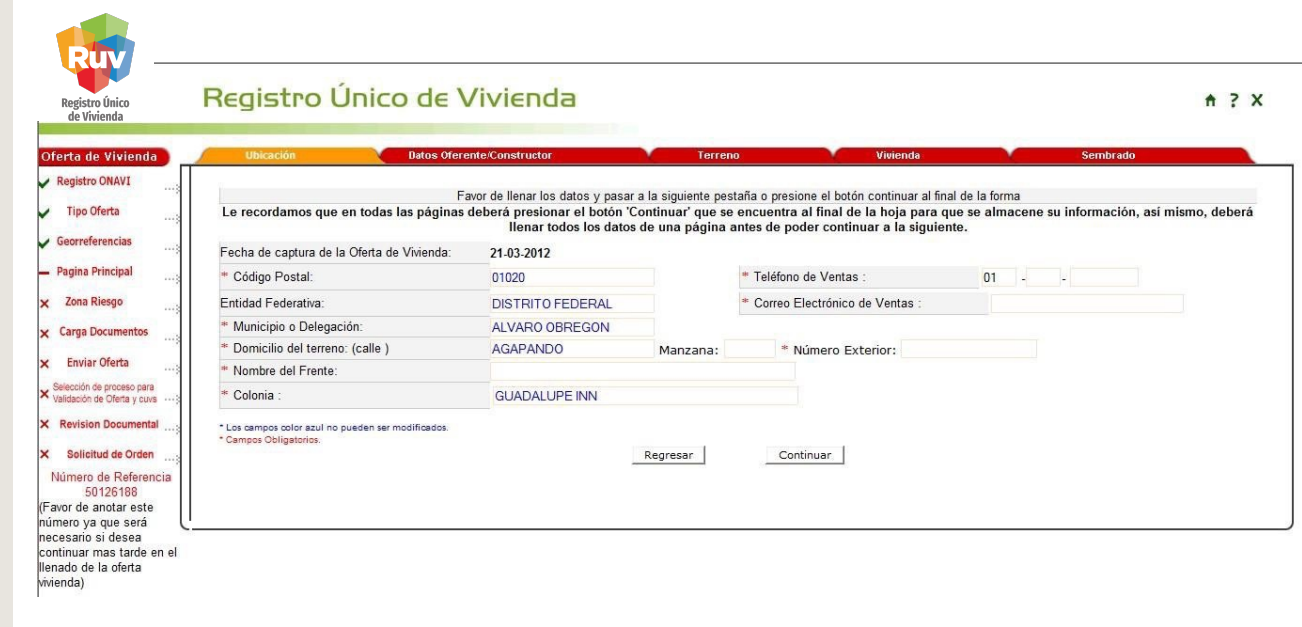

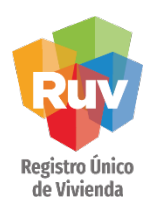

<span id="page-9-0"></span>La unidad de medida para las georeferencias, será capturada en enteros y decimales, si la información está en grados, minutos y segundos lo puede convertir de la siguiente manera:  $gg<sup>o</sup>$ mm' ss" conversion  $gg +$ mm / 60 + ss / 3600

Ejemplo: longitud  $-90^{\circ}$  64' 083" -90 + 64 / 60 + 83 / 3600  $= -90 + 1.0666 + 0.023055$  $= -91.08965$ Finalmente  $-90^{\circ} 64' 083'' = -91.08965$ Ejemplo: latitud 20° 41' 21.83" 20 +41 / 60 + 21.83 / 3600  $=20 + 0.68333 + 0.005938$ = 20.689268  $Finalmente$  20° 41' 21.83" = 20.68926

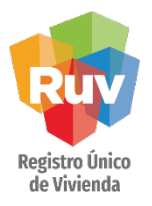

La República Mexicana se encuentra ubicada al oeste del Meridiano de Greenwich (longitudes negativas) y al norte del Ecuador (latitudes positivas).

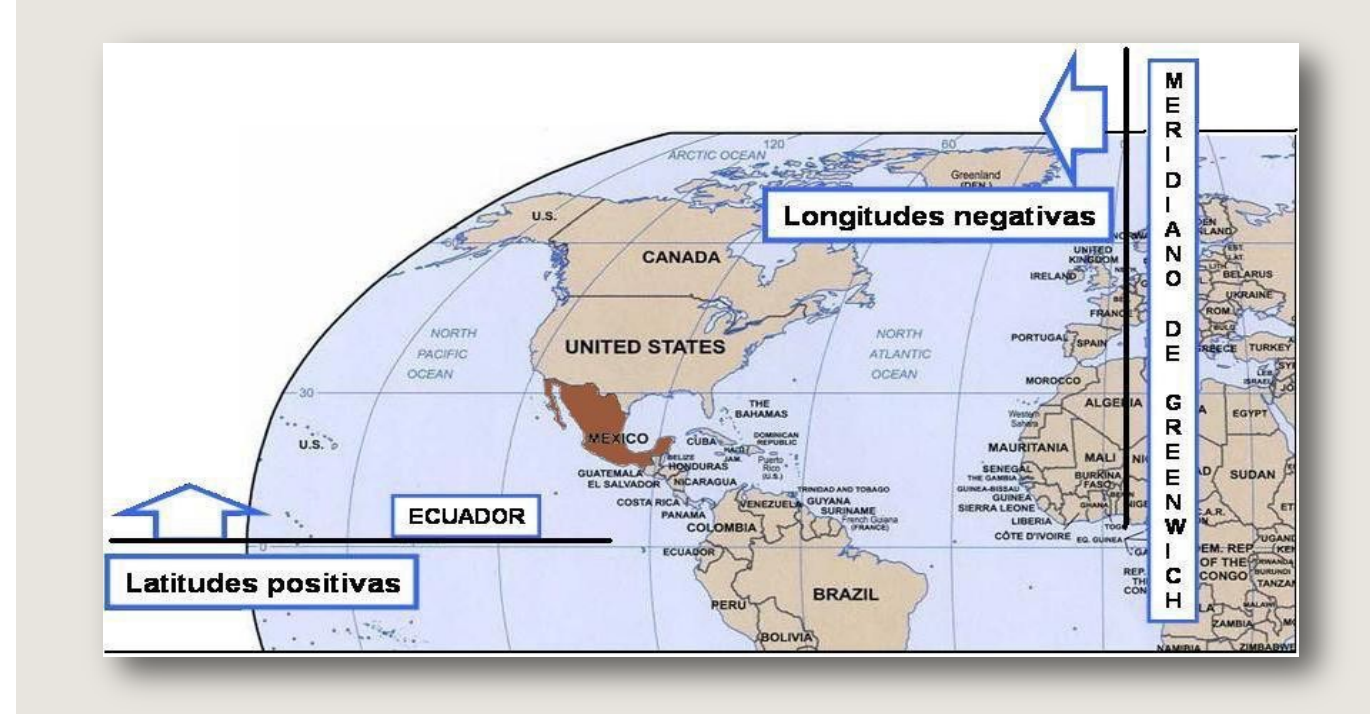

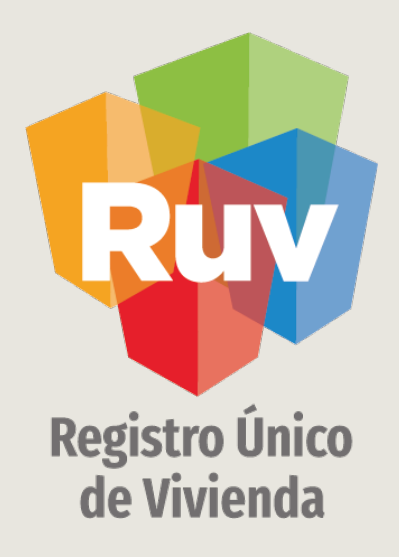

Para cualquier aclaración o duda respecto a su proceso de **REGISTRO DE OFERTA EN CONJUNTO - UBICADOR** 

le solicitamos contactar con nosotros y con gusto le atenderemos.

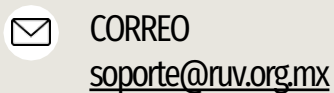

**CONTACTO**  $\mathscr{C}$ 01800 007788

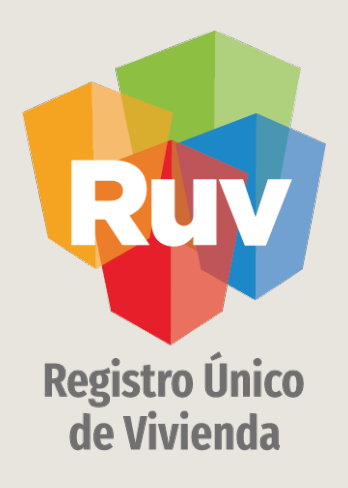

Para cualquier aclaración o duda favor de contactar con la Dirección de Operaciones

portal.ruv.org.mx